*Corso di Laurea in Ingegneria Gestionale Sapienza Università di Roma*

# *Corso di Basi di Dati A.A. 2018/2019*

#### **MySQL: Creazione di Schemi ed Interrogazioni**

Francesco Leotta

Ultimo aggiornamento : 21/10/2018

# Il DBMS che utilizzeremo: MySQL

- MySQL è un *RDBMS* open-source disponibile per il download su *<http://dev.mysql.com/downloads/mysql/>*
- E' composto da un client con interfaccia a caratteri e un server.
- Nelle esercitazioni si farà riferimento alla versione MySQL 5.X per Windows.
	- È possibile utilizzare MySQL anche su Linux e MacOS.
	- MySQL 5 presenta sostanziali cambiamenti rispetto alle versioni precedenti (es. introduce la possibilità di definire viste).
	- **Le versioni precedenti alla 5 di MySQL non sono da considerarsi adatte**.
		- *Per l'installazione del DBMS, si prega di fare riferimento al PDF contenente la procedura autoguidata e disponibile per il download sulla pagina web del docente.*

# Lanciare il client MySQL

 Per lanciare il client MySQL è sufficiente richiamarlo dal prompt dei comandi indicando **nome utente** e **password** (la stessa indicata durante la procedura di installazione):

shell> mysql --user=root --password=xxxx

• oppure:

shell> mysql -uroot -p

 Accedere al DBMS come utente *root* significa disporre dei permessi di Amministratore di Sistema.

# Chiusura del client MySQL

Una volta connessi alla base di dati appare il prompt di MySQL:

Welcome to the MySQL monitor. Commands end with ; or \g. Your MySQL connection id is 5 Server version: 5.1.32-community MySQL Community Server (GPL) Type 'help;' or '\h' for help. Type '\c' to clear the buffer.  $mysql$ 

▶ Per chiudere il client MySQL digitiamo:

mysql> quit

## Note sull'utilizzo di MySQL

#### MySQL **NON E' case sensitive**.

- Ogni istruzione **DEVE** essere seguita dal **';'** per essere interpretata correttamente.
- Un DBMS permette solo alle istanze legali (quelle che soddisfano tutti i vincoli di integrità) di essere memorizzate in una base di dati.

# I permessi in MySQL

- Una volta connessi al server, un utente deve possedere i permessi necessari per lavorare sui vari database.
- Per chiedere quali basi di dati gestite dal DBMS sono accessibili dall'utente **root** si può utilizzare il comando *show databases*

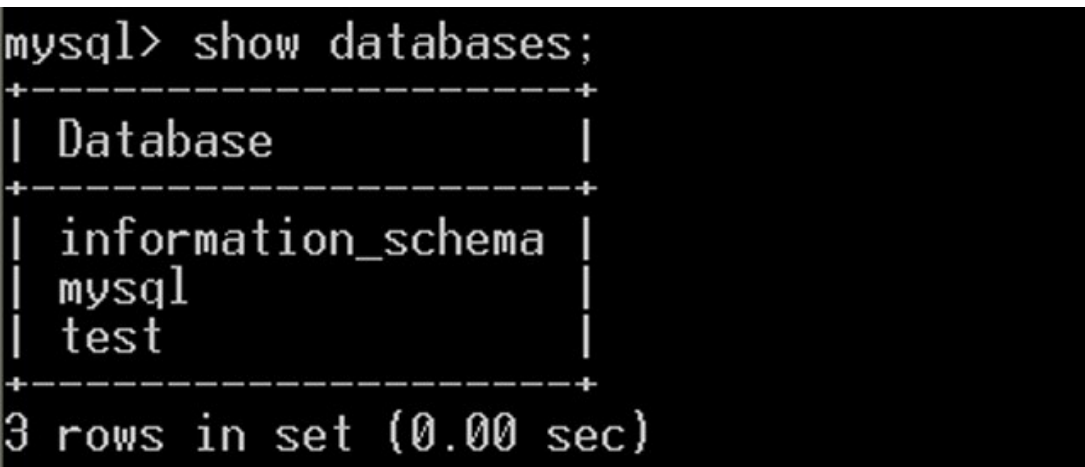

### Creazione e cancellazione di una base di dati  $1\sqrt{2}$

 Per poter creare un nuovo database su cui lavorare, si può utilizzare il comando:

#### *CREATE DATABASE [IF NOT EXISTS] nome\_database*

- Con l'opzione *IF NOT EXISTS* possiamo evitare la segnalazione di errore nel caso esista già un database con lo stesso nome.
- Per eliminare un database si utilizza l'istruzione: *DROP DATABASE [IF EXISTS] nome\_database*
	- Con l'opzione *IF EXISTS* possiamo evitare la segnalazione di errore nel caso non esista un database chiamato *nome\_database.*

#### **ATTENZIONE**

- ▶ Le istruzioni contenute tra parentesi quadre [...] sono facoltative
- **Le parentesi [ e ] non vanno MAI inserite in un comando!!!!!**

### Creazione e cancellazione di una base di dati 2\2

- Creiamo un database denominato "*ProgEuropei*" utilizzando il client MySQL.
- L'istruzione da utilizzare è:

mysql> CREATE DATABASE PROGEUROPEI;<br>Query OK, 1 row affected (0.00 sec)

Ora i database gestisti dall'utente **root** sono:

```
mysql> SHOW DATABASES;
  Database
  information_schema
  mysql
  performance_schema
  <u>progeuropei</u>
  rows in set (0.00 sec)
```
# Uso e Creazione di una tabella

 Per selezionare il database su cui effettuare le modifiche si usi il comando *USE nome\_database*

### mysql> USE PROGEUROPEI;

- Per visualizzare la tabelle contenute in un database, si può utilizzare il comando *show tables* mysql> show tables; Empty set (0.00 sec)
- Si cominci creando la la seguente tabella :
	- **Professore(codiceProfessore, nome, cognome, dipartimento)**
		- *codiceProfessore* è una stringa di 3 caratteri ;
		- *nome* è una stringa di massimo 20 caratteri ;
		- *cognome* è una stringa di massimo 20 caratteri ;
		- *dipartimento* è una stringa di 1 carattere.

# Creazione di una tabella

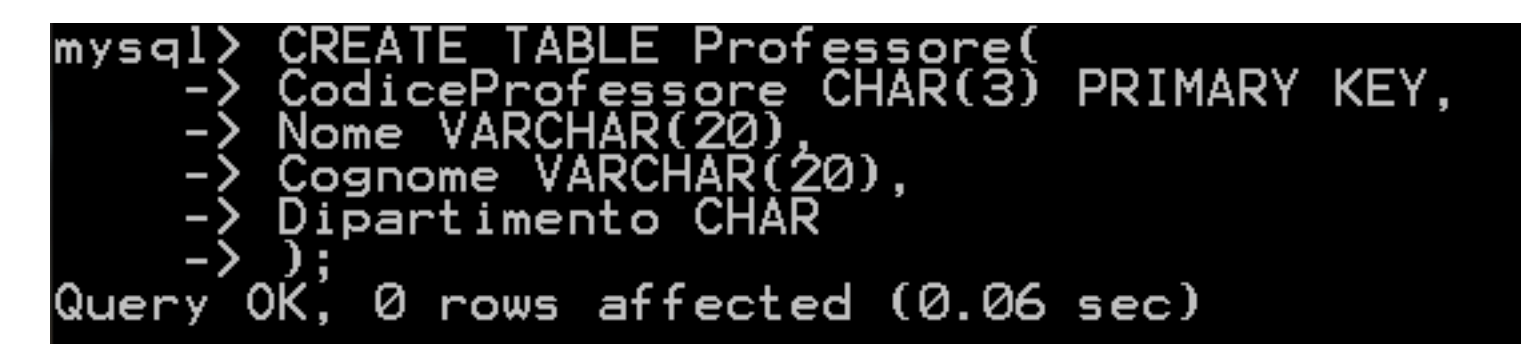

 Per visualizzare lo schema e i vincoli definiti su di una tabella (il suo livello intensionale) si può utilizzare l'istruzione :

#### *DESCRIBE nome\_tabella*

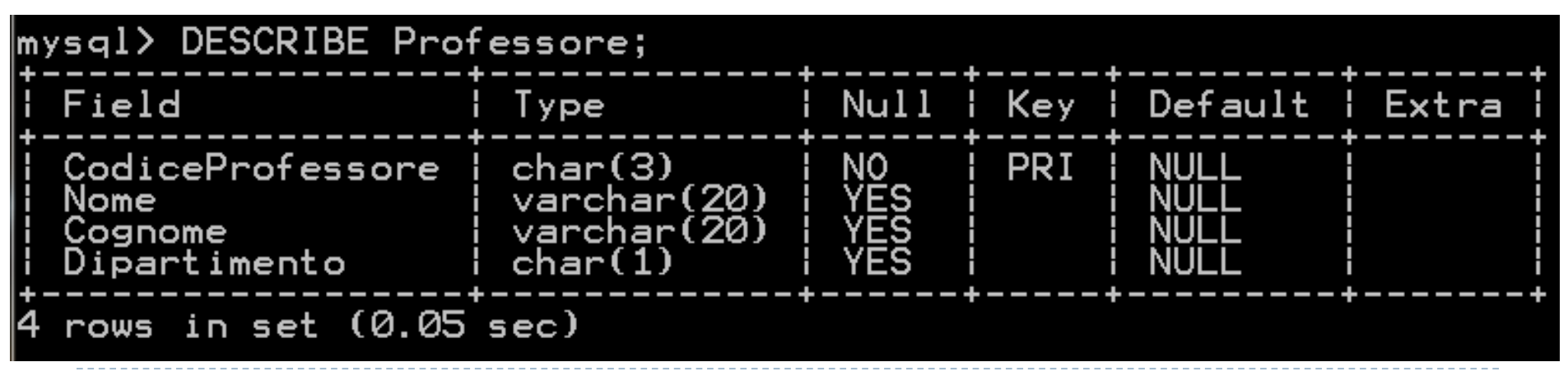

# Vincoli di Integrità

 Aggiungere alla tabella Professore un vincolo di DEFAULT per l'attributo Codice Professore.

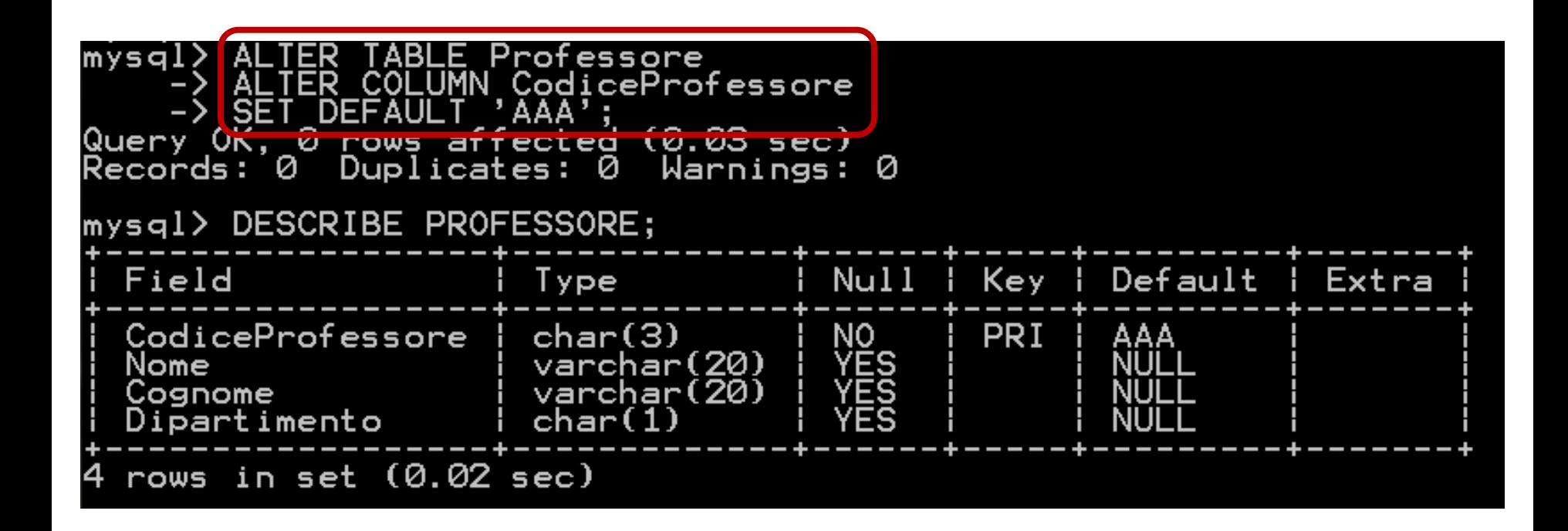

# Vincoli di Integrità

 Eliminare alla tabella Professore il vincolo di DEFAULT per l'attributo Codice Professore.

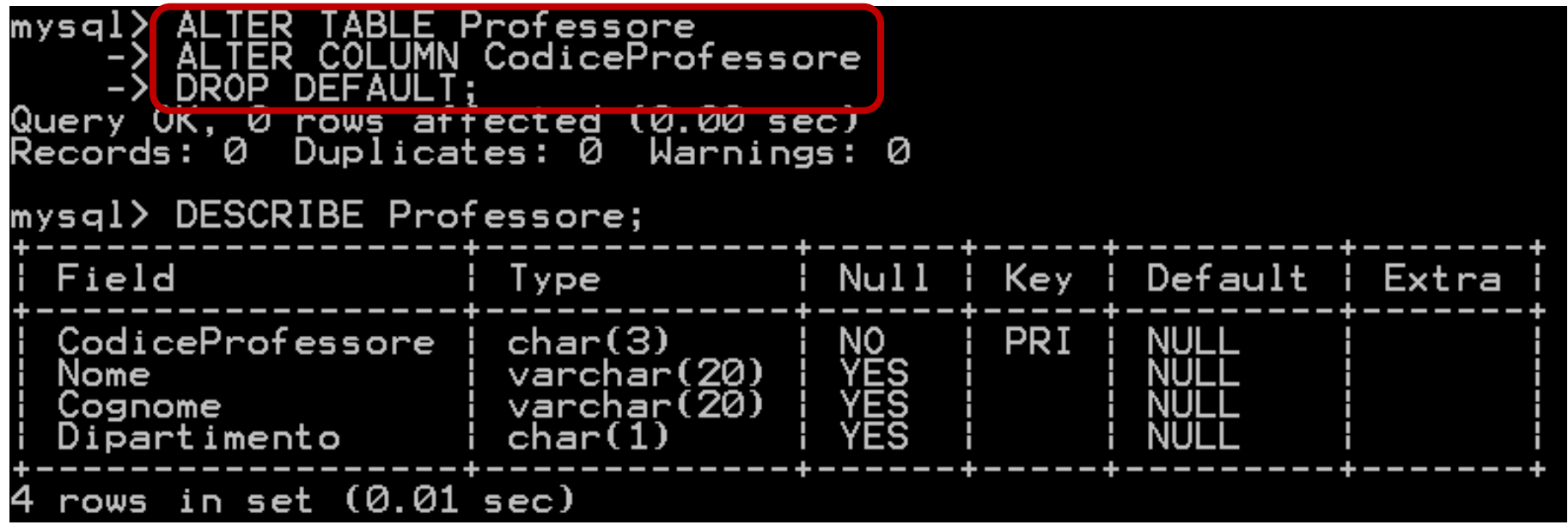

# Creazione di una tabella

Si crei adesso la seguente tabella :

- **Progetto (codiceProgetto, nome, enteFinanziatore)**
	- *codiceProgetto* è una stringa di 3 caratteri ;
	- *nome* è una stringa di massimo 20 caratteri ;
	- *EnteFinanziatore* è una stringa di massimo 20 caratteri.

# Vincoli di Integrità

 Eliminare dalla tabella Progetto il vincolo di chiave primaria.

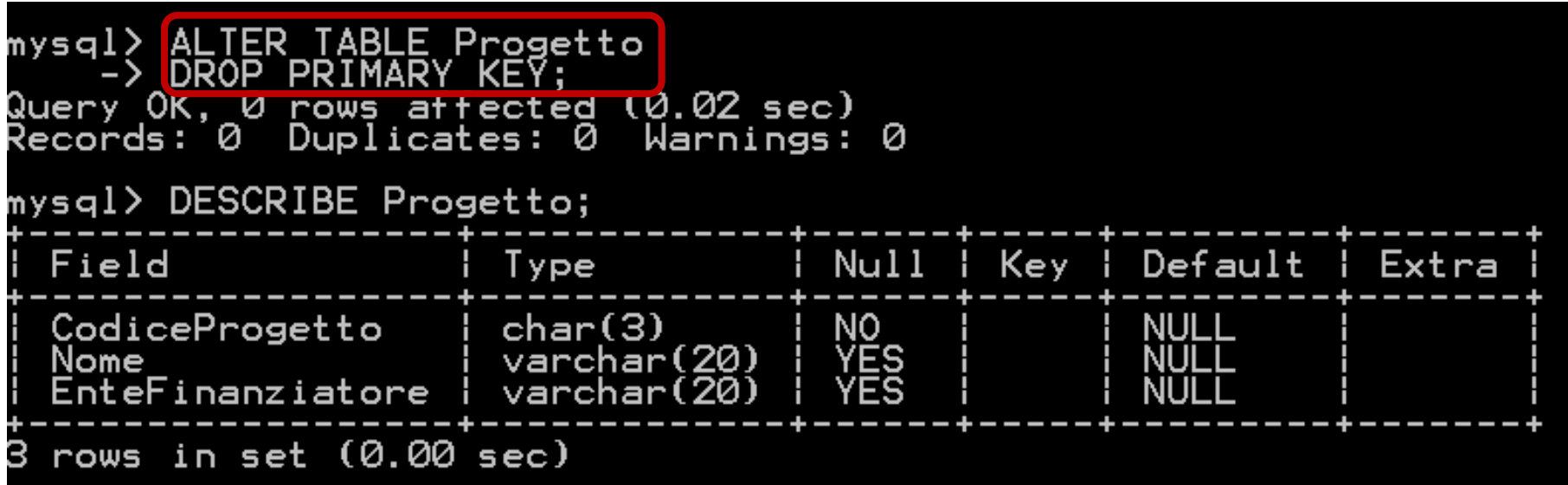

# Vincoli di Integrità

 Inserire nuovamente nella tabella Progetto il vincolo di chiave primaria sull'attributo CodiceProgetto.

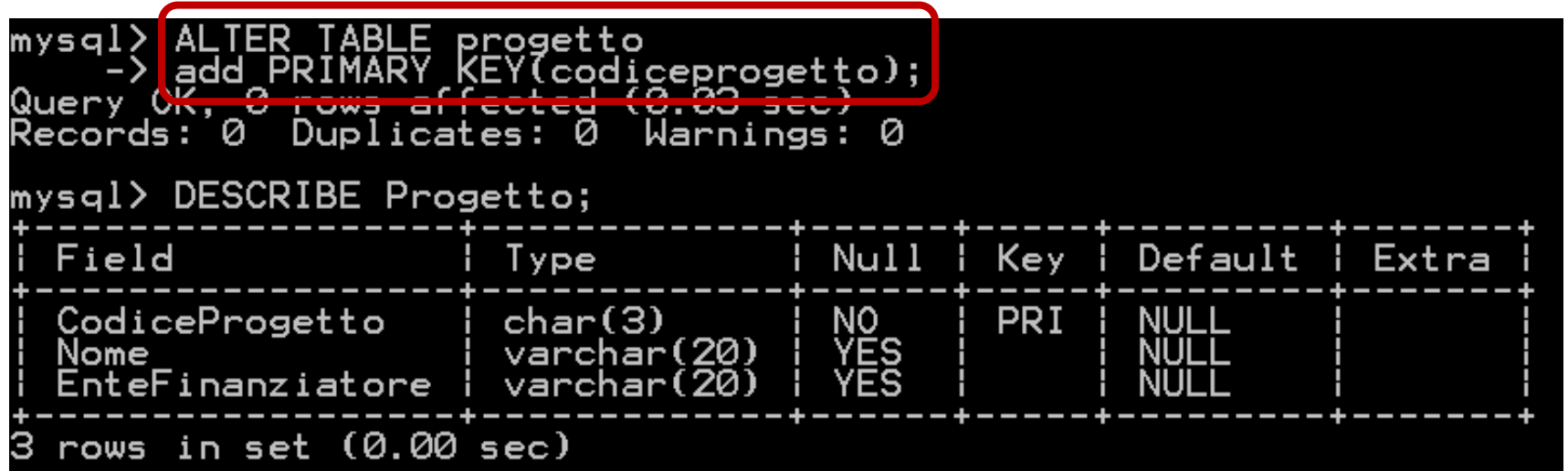

# Creazione di una tabella

- Si crei la seguente tabella :
	- **Partecipa (codiceProfessore, codiceProgetto, dataInizio, dataFine)**
		- *Partecipa.codiceProfessore* è legato all'attributo *codiceProfessore* della tabella Professore;
		- *Partecipa.codiceProgetto* è legato all'attributo *codiceProgetto* della tabella Progetto.

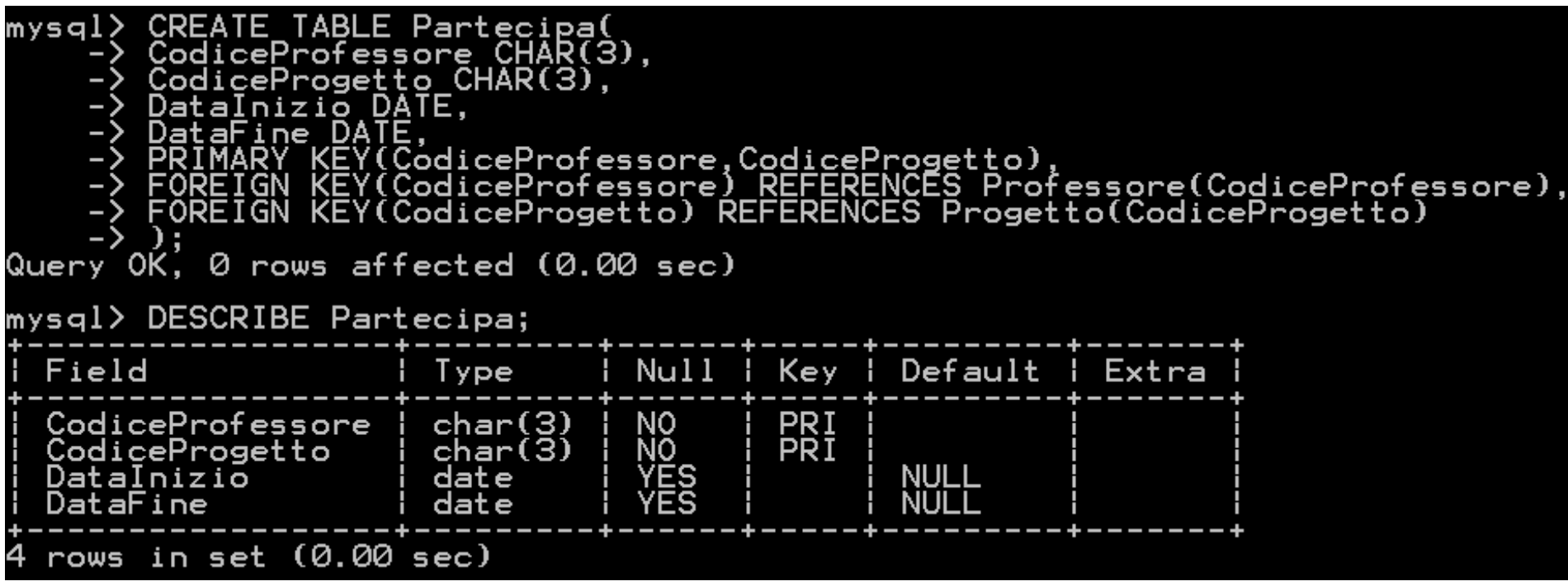

 Per inserire dei dati in una tabella si utilizza l'istruzione: *INSERT INTO nome\_tabella [(nome\_attributo1,nome\_attributo2,...)] VALUES (valore1,valore2,...)*

#### **Attenzione:**

- L'ordinamento degli attributi (se presente) e dei valori è significativo;
- Le due liste di attributi e di valori devono avere lo stesso numero di elementi;
- Se la lista di attributi è omessa, si fa riferimento a tutti gli attributi della relazione secondo l'ordine con cui sono stati definiti;
- Se la lista di attributi non contiene tutti gli attributi della relazione, per gli altri viene inserito un valore nullo (che deve essere permesso) o un valore di default.

 Inserire nella tabella Professore le tuple necessarie affinchè la tabella stessa risulti popolata nel seguente modo :

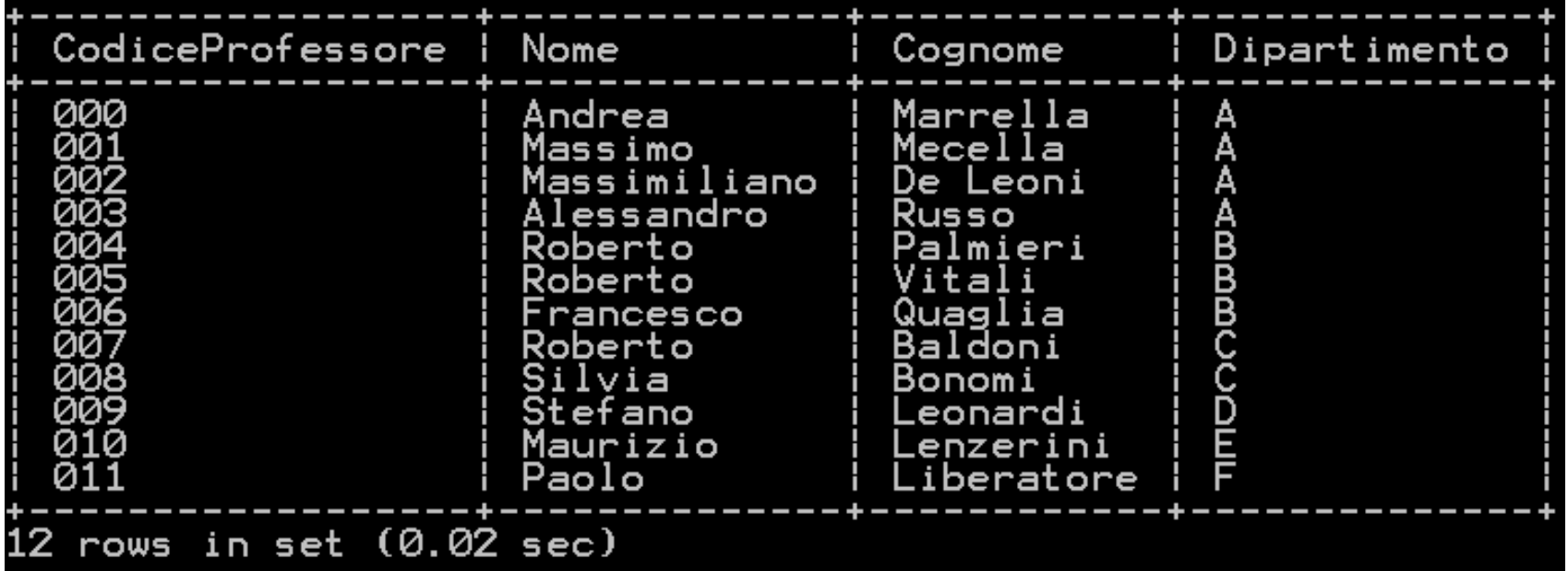

#### ▶ Soluzione…

mysql> INSERT INTO PROFESSORE VALUES('000','Andrea','Marrella','A');<br>Query OK, 1 row affected (0.09 sec) mysql> INSERT INTO PROFESSORE VALUES('001','Massimo','Mecella','A');<br>Query OK, 1 row affected (0.00 sec) mysql> INSERT INTO PROFESSORE VALUES('002','Massimiliano','De Leoni','A');<br>Query OK, 1 row affected (0.02 sec) mysql> INSERT INTO PROFESSORE VALUES('003','Alessandro','Russo','A');<br>Query OK, 1 row affected (0.01 sec) mysql> INSERT INTO PROFESSORE VALUES('004','Roberto','Palmieri','B'); Query OK. I row affected (0.00 sec) mysql> INSERT INTO PROFESSORE VALUES('005','Roberto','Vitali','B');<br>Query OK, 1 row affected (0.00 sec) mysql> INSERT INTO PROFESSORE VALUES('006','Francesco','Quaglia','B');<br>Query OK, 1 row affected (0.00 sec) mysql> INSERT INTO PROFESSORE VALUES('007','Roberto','Baldoni','C');<br>Query OK, 1 row affected (0.00 sec) mysql> INSERT INTO PROFESSORE VALUES('008','Silvia','Bonomi','C');<br>Query OK, 1 row affected (0.00 sec) mysql> INSERT INTO PROFESSORE VALUES('009','Stefano','Leonardi','D');<br>Query OK, 1 row affected (0.00 sec) mysql> INSERT INTO PROFESSORE VALUES('010','Maurizio','Lenzerini','E');<br>Query OK, 1 row affected (0.00 sec) mysql> INSERT INTO PROFESSORE VALUES('011','Paolo','Liberatore','F');<br>Query OK, 1 row affected (0.00 sec)

 Inserire nella tabella Progetto le tuple necessarie affinchè la tabella stessa risulti popolata nel seguente modo :

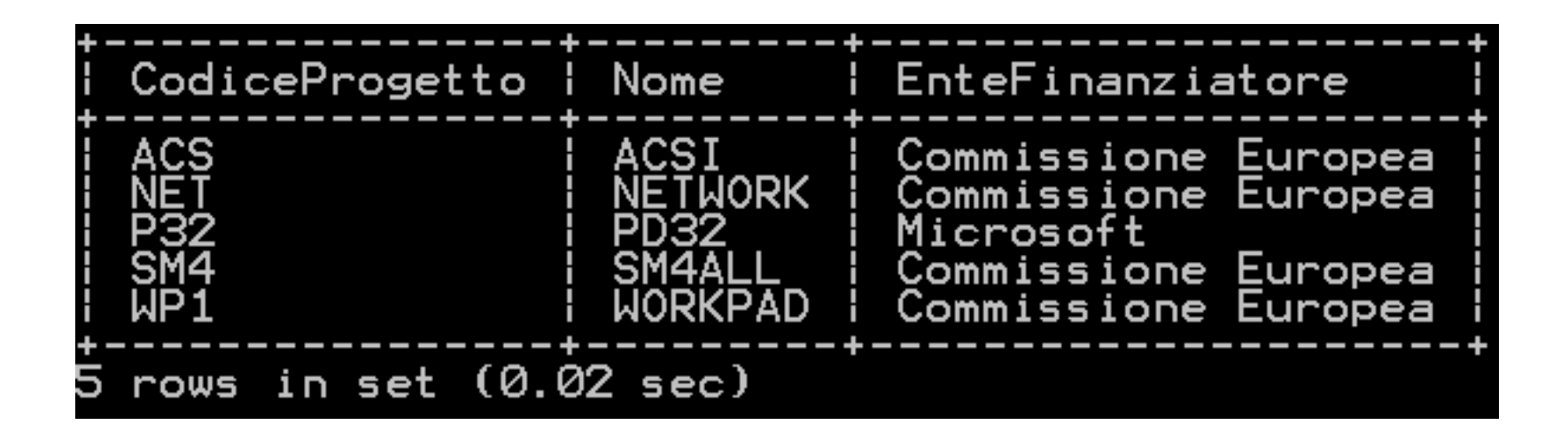

#### ▶ Soluzione…

mysal> mysql> INSERT INTO PROGETTO VALUES('WP1','WORKPAD','Commissione Europea');<br>Query OK, 1 row affected (0.00 sec) mysql> INSERT INTO PROGETTO VALUES('SM4','SM4ALL','Commissione Europea');<br>Query OK, 1 row affected (0.00 sec) mysql> INSERT INTO PROGETTO VALUES('ACS','ACSI','Commissione Europea');<br>Query OK, 1 row affected (0.02 sec) mysql> INSERT INTO PROGETTO VALUES('P32','PD32','Microsoft');<br>Query OK, 1 row affected (0.01 sec) mysql> INSERT INTO PROGETTO VALUES('NET','NETWORK','Commissione Europea');<br>Query OK, 1 row affected (0.02 sec)

 Inserire nella tabella Partecipa le tuple necessarie affinchè la tabella stessa risulti popolata nel seguente modo :

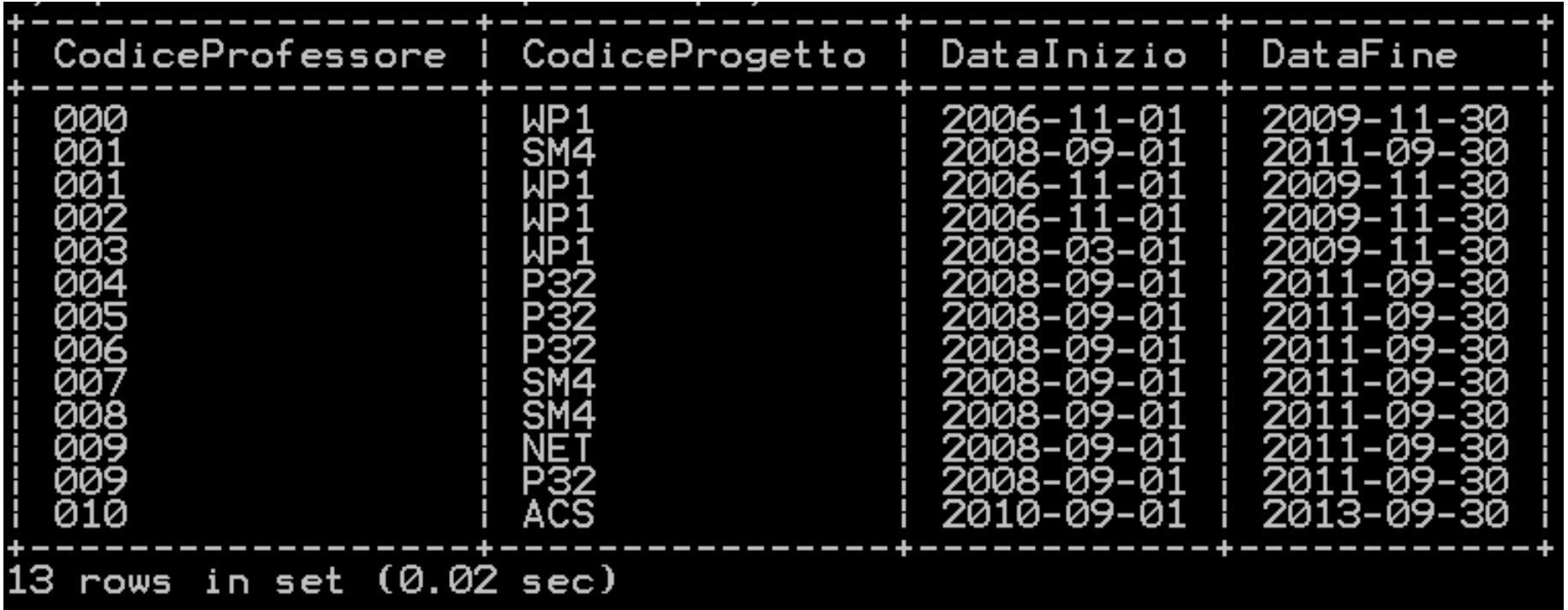

#### ▶ Soluzione…

mysql> INSERT INTO PARTECIPA VALUES('000','WP1','2006-11-01','2009-11-30'); Query OK. 1 row affected (0.00 sec) mysgl> INSERT INTO PARTECIPA VALUES('001','WP1','2006-11-01','2009-11-30'); Query OK. 1 row affected (0.00 sec) mysql> INSERT INTO PARTECIPA VALUES('002','WP1','2006-11-01','2009-11-30');<br>Query OK, 1 row affected (0.00 sec) mysql> INSERT INTO PARTECIPA VALUES('003','WP1','2008-03-01','2009-11-30');<br>Query OK, 1 row affected (0.00 sec) mysql>\_INSERT\_INTO\_PARTECIPA\_VALUES('001','SM4','2008-09-01','2011-09-30'); Query OK, I row affected (0.00 sec) mysql> INSERT INTO PARTECIPA VALUES('007','SM4','2008-09-01','2011-09-30'); Query OK. I row affected (0.00 sec) mysql> INSERT INTO PARTECIPA VALUES('008','SM4','2008-09-01','2011-09-30');<br>Query OK, 1 row affected (0.00 sec) mysql> INSERT INTO PARTECIPA VALUES('004','P32','2008-09-01','2011-09-30');<br>Query OK, 1 row affected (0.00 sec) mysql> INSERT INTO PARTECIPA VALUES('005','P32','2008-09-01','2011-09-30');<br>Query OK, 1 row affected (0.00 sec) mysql> INSERT INTO PARTECIPA VALUES('006','P32','2008-09-01','2011-09-30'); Query OK, I row affected (0.00 sec) mysql> INSERT INTO PARTECIPA VALUES('009','P32','2008-09-01','2011-09-30'); Query OK. I row affected (0.00 sec) mysql> INSERT INTO PARTECIPA VALUES('009','NET','2008-09-01','2011-09-30'); Query OK, 1 row affected (0.02 sec) mysql> INSERT INTO PARTECIPA VALUES('010','ACS','2010-09-01','2013-09-30');<br>Query OK. 1 row affected (0.05 sec)

## Interrogazioni (soluzioni – slide 35)

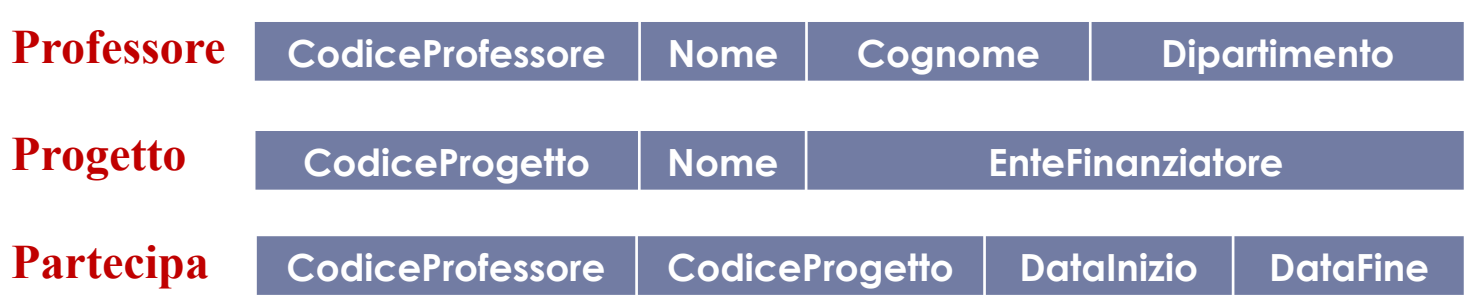

- Selezionare tutti quei progetti non finanziati dalla Microsoft.
- Selezionare tutti quei progetti finanziati dall'unione europea il cui nome ha come ultima lettera una 'd'.
- Selezionare il numero di progetti finanziati dall'Unione Europea.
- Selezionare per ogni ente finanziatore, il numero di progetti che finanzia.
- Selezionare nome e cognome di tutti i professori che partecipano a qualche progetto finanziato dall'Unione Europea.
- Restituire i nomi di quei i progetti finanziati dalla Comunità Europea in ordine di data di partenza ed aventi almeno un professore del dipartimento 'A' che vi partecipa.

# Esercizio 1\10

#### Sia dato il seguente schema relazionale:

#### **Medici (Matricola:***String,* **Cognome:***String,* **Nome:***String,* **Anni di servizio:***Int,* **Reparto:***String)*

Eseguire le seguenti operazioni:

- **1) Accedere al DBMS MySQL installato sul sistema operativo**
	- a) Aprire il *Prompt dei comandi* di Windows
	- b) Digitare :
		- **mysql –uroot –p**
	- c) Alla richiesta della password digitare la password scelta in fase di installazione
- **2) Creare una base di dati (evitando la segnalazione di errore se già ne esiste uno con lo stesso nome) chiamata Ospedale**

Digitare il comando:

- **create database if not exists Ospedale;**
- **3) Verificare se la base di dati Ospedale è stata effettivamente creata** Digitare il comando:
	- **show databases;**

## Esercizio 2\10

ex Prompt dei comandi - mysql -uroot -p

```
-10
Microsoft Windows XP [Versione 5.1.2600]
(C) Copyright 1985-2001 Microsoft Corp.
C:\Documents and Settings\Andrea>mysql −uroot −p
Enter password: ****
Welcome to the MySQL monitor. Commands end with ; or \g.
Your MySQL connection id is 4
Server version: 5.1.32-community MySQL Community Server (GPL)
Type 'help;' or '\h' for help. Type '\c' to clear the buffer.
mysql> create database if not exists ospedale;
Query OK, 0 rows affected, 1 warning (0.00 sec)
|mysql> show databases;
  Database
 information_schema
  ciao
  mysq\bf{l}ospedale
  test
5 rows in set (0.00 sec)
```
## Esercizio 3\10

**4) Creare la tabella Medici così come specificata nello schema relazionale**

#### **Medici**

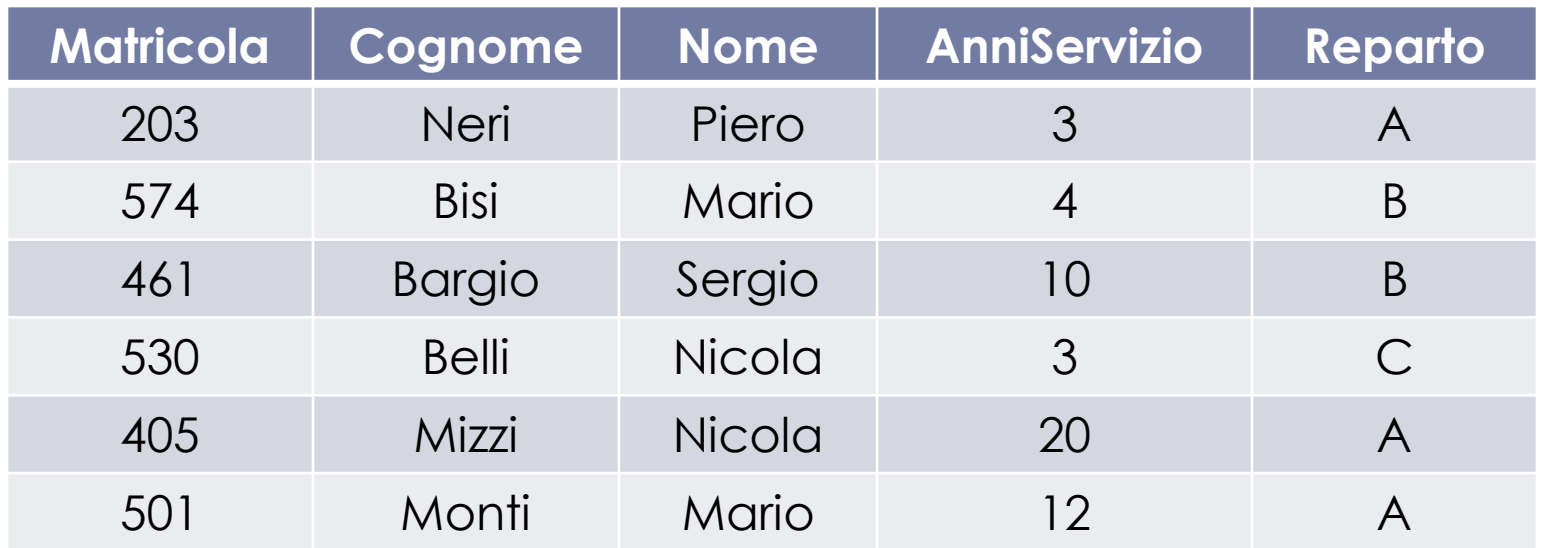

Digitare il comando:

#### **use Ospedale;**

che ci permette di operare nel database Ospedale creato in precedenza.

## Esercizio 4\10

Digitare il comando:

 **Create table Medici( Matricola char(3), Cognome char(20), Nome char(20), anniServizio numeric(2), Reparto char ) ;**

che ci consente la creazione della tabella Medici con gli attributi richiesti.

#### **ATTENZIONE :**

- Scrivere char o char(1) è equivalente.
- La Matricola, anche se numerica, viene sempre rappresentata come una stringa (a meno che non sia esplicitamente specificato).

# Esercizio 5\10

#### $mysq$  ase ospedale; Database changed mysql> create table Medici(  $\rightarrow$  Matricola char(3),  $\rightarrow$  Cognome char(20),  $\rightarrow$  Nome char(20),  $\rightarrow$  AnniServizio numeric(2),  $\rightarrow$  Reparto char(1)  $\rightarrow$  ): Query  $0K$ ,  $\theta$  rows affected  $(0.17 \text{ sec})$ mysql> show tables; Tables\_in\_ospedale medici row in set  $(0.00 \text{ sec})$

# Esercizio 6\10

#### **5) Popolare la tabella medici inserendo le tuple mostrate nell'istanza della relazione** *Medici*

Digitare il comando:

 **INSERT INTO Medici(Matricola,Cognome,Nome,AnniServizio,Reparto) VALUES('203','Neri','Piero',3,'A');**

tante volte quante sono le tuple da inserire, cambiando il valore dei vari campi a seconda della tupla che si sta inserendo.

Se si rispetta l'ordine degli attributi con cui è stata definita la tabella Medici, si può utilizzare per l'inserimento anche il seguente comando

#### **INSERT INTO Medici VALUES('203','Neri','Piero',3,'A');**

#### **ATTENZIONE :**

- In MySQL una Stringa viene rappresentata tramite *caratteri (per l'esempio si utilizzi il dominio CHAR(x), dove x è il numero massimo di caratteri ammessi)*
- In MySQL un intero può essere rappresentato in molti modo *(per l'esempio si utilizzi il dominio NUMERIC(x), dove x è il numero massimo di cifre ammesse)*
- *Es : Numeric(2) -> rappresenta tutti gli interi da due cifre (da -99 a +99)*

|mysql> INSERT INTO Medici(Matricola.Cognome.Nome.AnniServizio.Reparto)| VALUES('203','Neri','Piero',3,'A');  $\rightarrow$ Query OK, 1 row affected (0.06 sec)<br>mysql> INSERT INTO Medici(Matricola,Cognome,Nome,AnniServizio,Reparto)<br>VALUES('574','Bisi','Mario',4,'B'); lOuerv OK. 1 row affected (0.02 sec) |mysql> INSERT INTO Medici(Matricola,Cognome,Nome,AnniServizio,Reparto) VALUES('461','Bargio','Sergio',10,'B');  $\rightarrow$ |mysql> INSERT INTO Medici(Matricola,Cognome,Nome,AnniServizio,Reparto) VALUES('530','Belli','Nicola',3,'C');  $\rightarrow$ lOuerv OK. 1 row affected (0.00 sec) |mysql> INSERT INTO Medici(Matricola.Cognome.Nome.AnniServizio.Reparto) VALUES('405','Mizzi','Nicola',20,'A');  $\rightarrow$ lOuerv OK. 1 row affected (0.01 sec) |mysql> INSERT INTO Medici(Matricola,Cognome,Nome,AnniServizio,Reparto) VALUES('501','Monti','Mario',12,'A');  $\rightarrow$  $[0.00 \text{ GeV}]$  QK,  $1$  row affected  $(0.00 \text{ sec})$ |mysql> select \* from Medici; Matricola | Cognome | Nome | AnniServizio | Reparto 203 Piero Neri 3 A 574 Bisi B Mario 4 B 461 Sergio 10 Bargio 530  $\mathbf{3}$  $\mathbf C$ Belli Nicola 405 Mizzi Nicola 20 A 501 Monti Mario 12  $\mathsf{A}$ 6 rows in set (0.00 sec)

## Esercizio 8\10

**6) Cosa accade se inserisco due volte la tupla**  (405,'Mizzi','Nicola',20,'A') **?**

Il DBMS inserisce regolarmente la tupla.

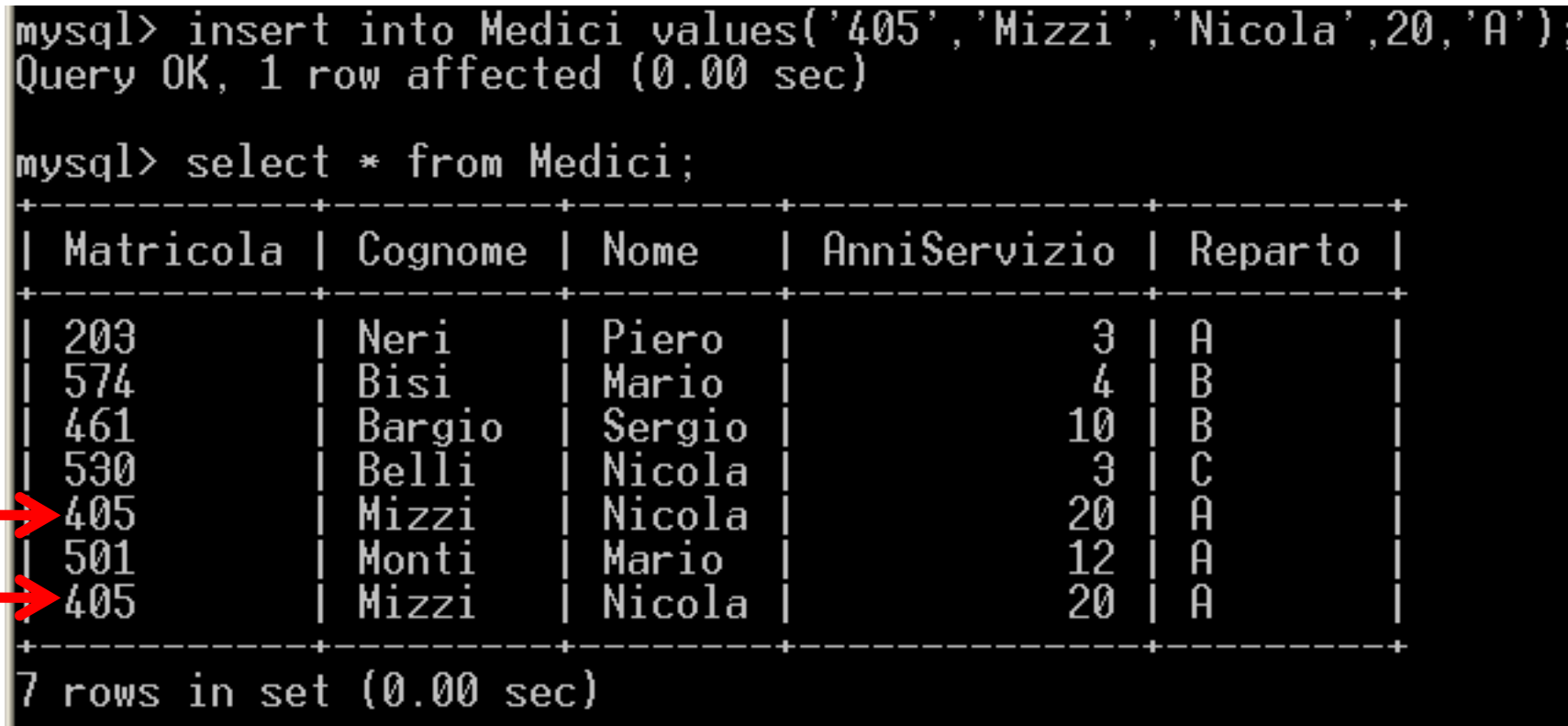

## Esercizio 9\10

#### **7) La tupla inserita è legale? Perché?**

Formalmente la tupla inserita **non è legale**, perché una relazione non è altro che un insieme i cui elementi sono appunto le tuple. **Ma un insieme non può contenere due elementi identici**, perciò dal punto di vista formale **non è possibile avere due tuple identiche**.

> **I DBMS non si preoccupano di quest'aspetto (perciò si presti molta attenzione)**

# Esercizio 10\10

**8) Cosa dovrei fare se volessi fare in modo che tutti i medici siano identificati da una** *Matricola* **differente?**

Dovrei settare Matricola come una **chiave primaria**.

**9) Cosa dovrei fare se volessi fare in modo che tutti i medici abbiano la coppia** *nome* **e** *cognome* **differente?**

Dovrei settare *nome* e *cognome* come una chiave.

### Soluzioni esercizio slide 24

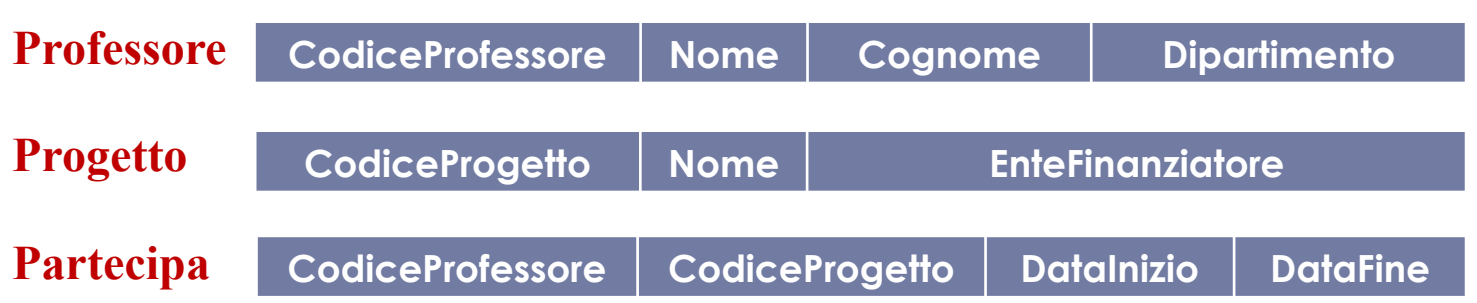

- Selezionare tutti quei progetti non finanziati dalla Microsoft.
- Selezionare tutti quei progetti finanziati dall'unione europea il cui nome ha come ultima lettera una 'd'.
- Selezionare il numero di progetti finanziati dall'Unione Europea.
- Selezionare per ogni ente finanziatore, il numero di progetti che finanzia.
- Selezionare nome e cognome di tutti i professori che partecipano a qualche progetto finanziato dall'Unione Europea.
- Restituire i nomi di quei i progetti finanziati dalla Comunità Europea in ordine di data di partenza ed aventi almeno un professore del dipartimento 'A' che vi partecipa.

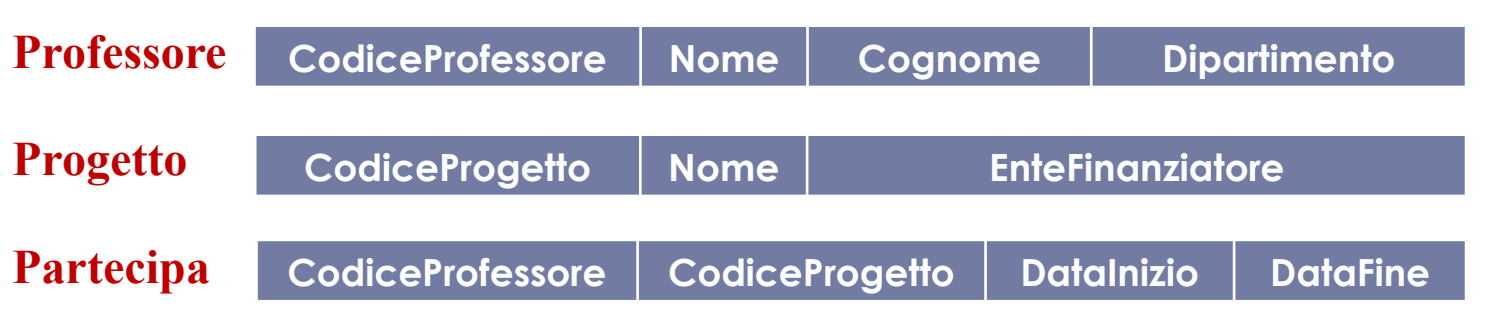

#### Selezionare tutti quei progetti non finanziati dalla Microsoft.

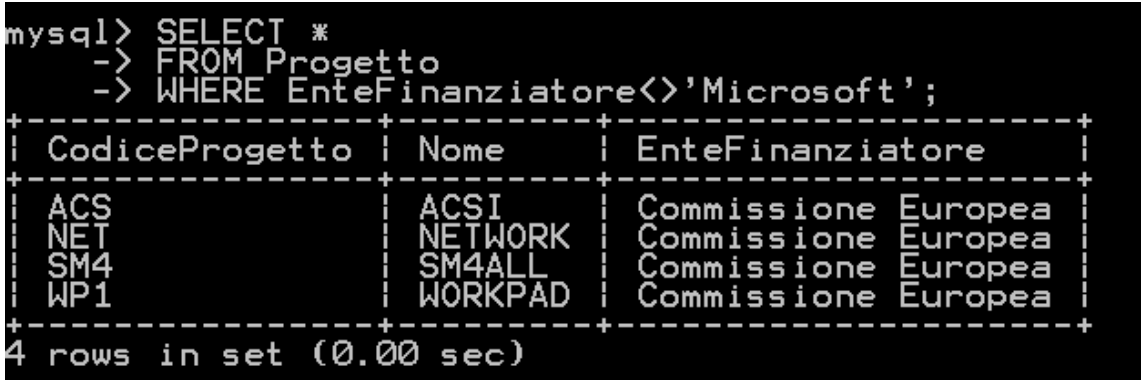

b.

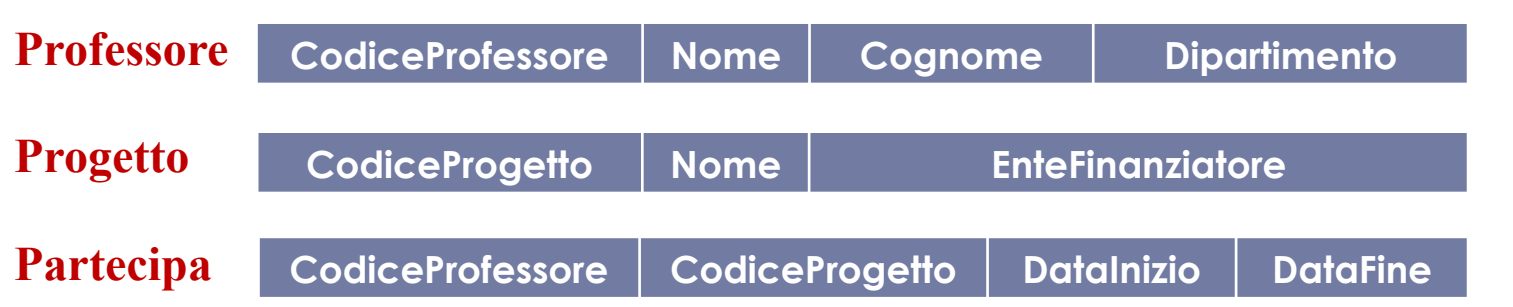

 Selezionare tutti quei progetti finanziati dall'unione europea il cui nome ha come ultima lettera una 'd'

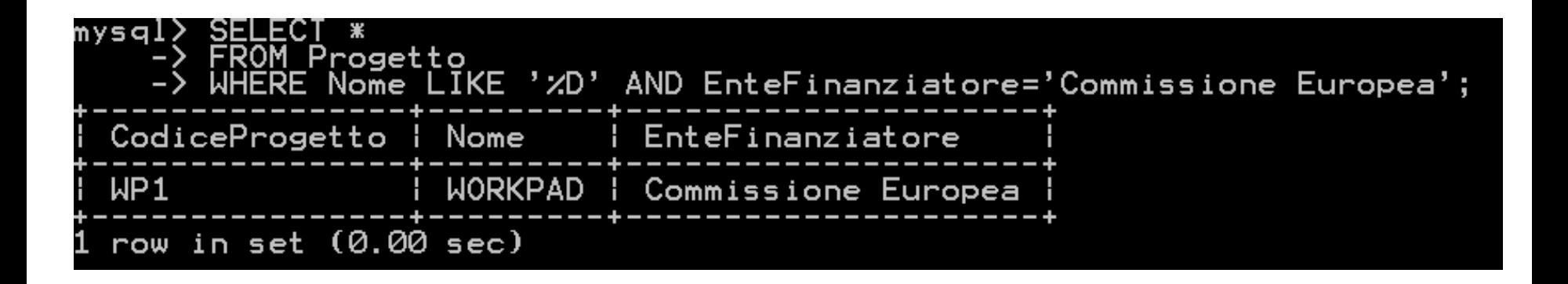

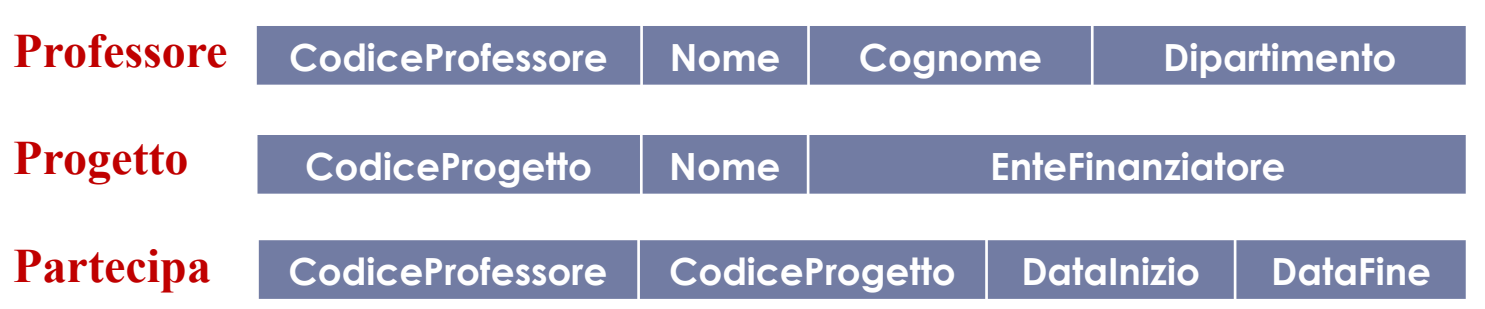

 Selezionare il numero di progetti finanziati dall'Unione Europea

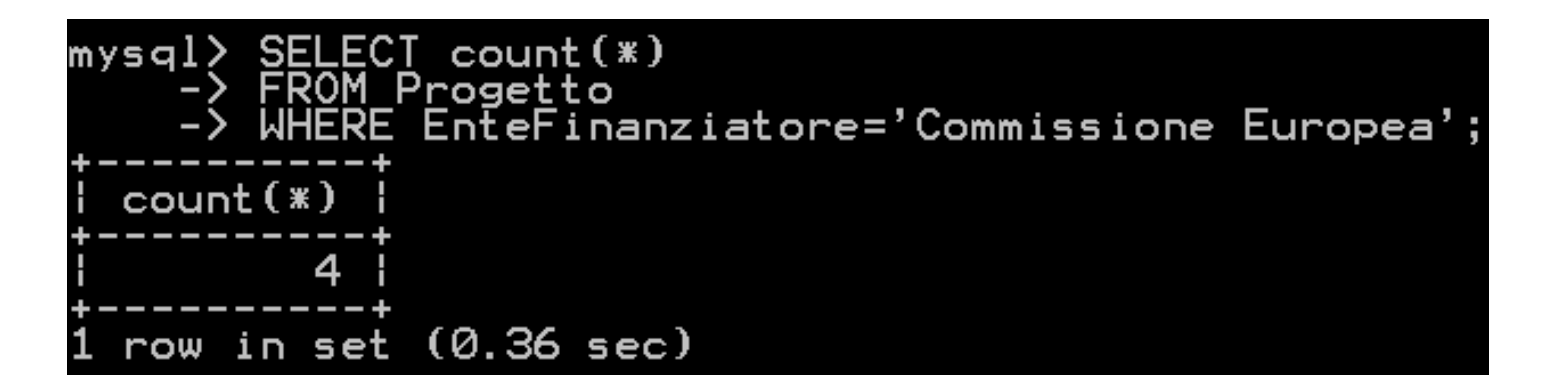

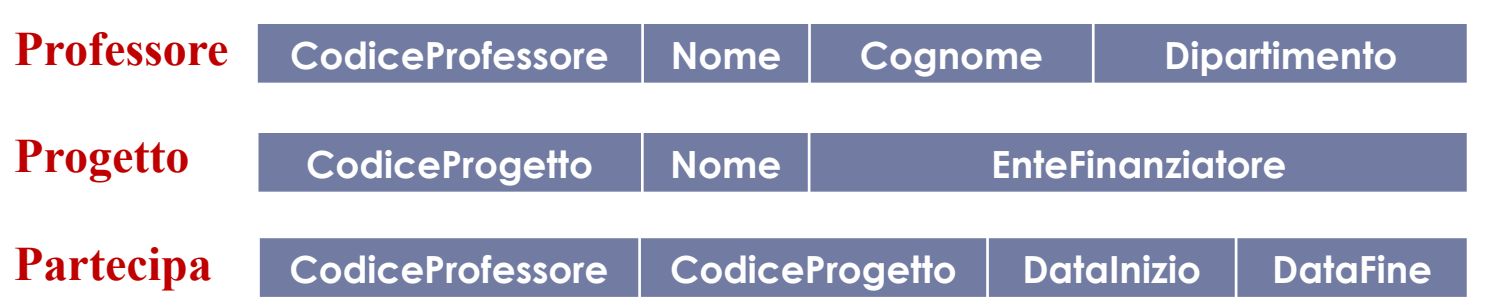

 Selezionare per ogni ente finanziatore, il numero di progetti che finanzia

SELECT Enterinanziatore,count(\*)<br>FROM Progetto BY EnteFinanziatore; ID. EnteFinanziatore  $count$ (\*) Commissione Europea Microsoft rows in set (0.03 sec)

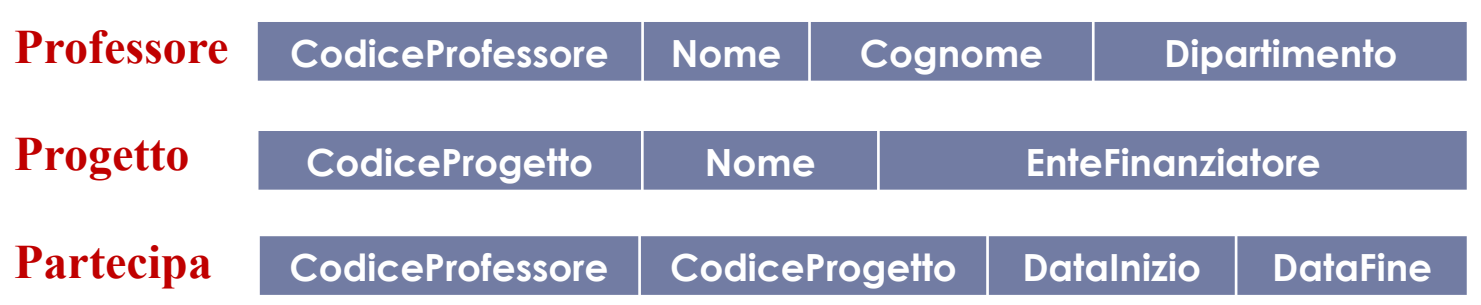

 Selezionare nome e cognome di tutti i professori che partecipano a qualche progetto finanziato dall'Unione Europea

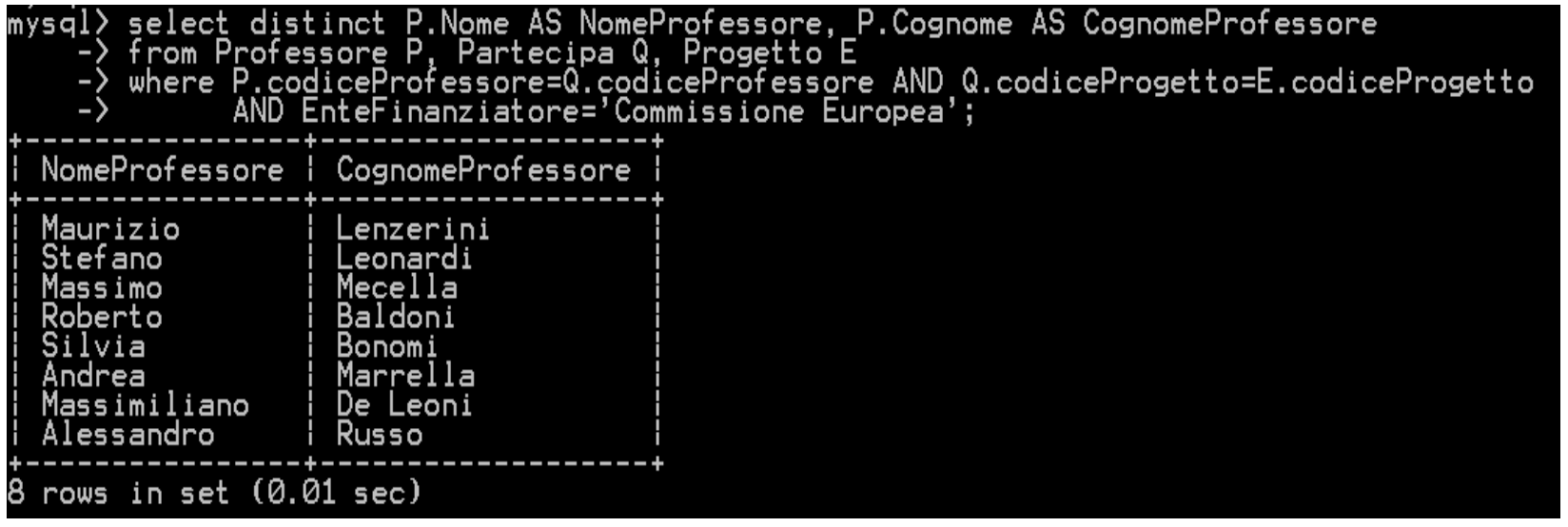

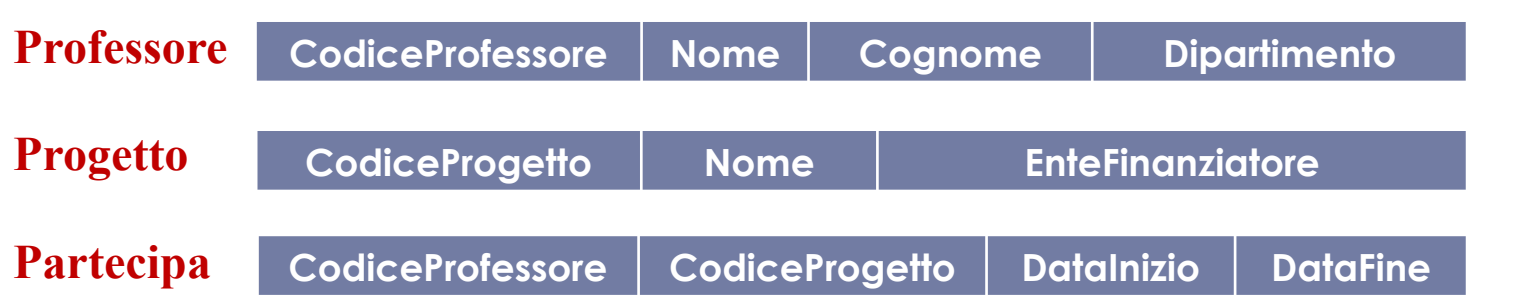

 Restituire i nomi di quei i progetti finanziati dalla Comunità Europea in ordine di data di partenza ed aventi almeno un professore del dipartimento 'A' che vi partecipa.

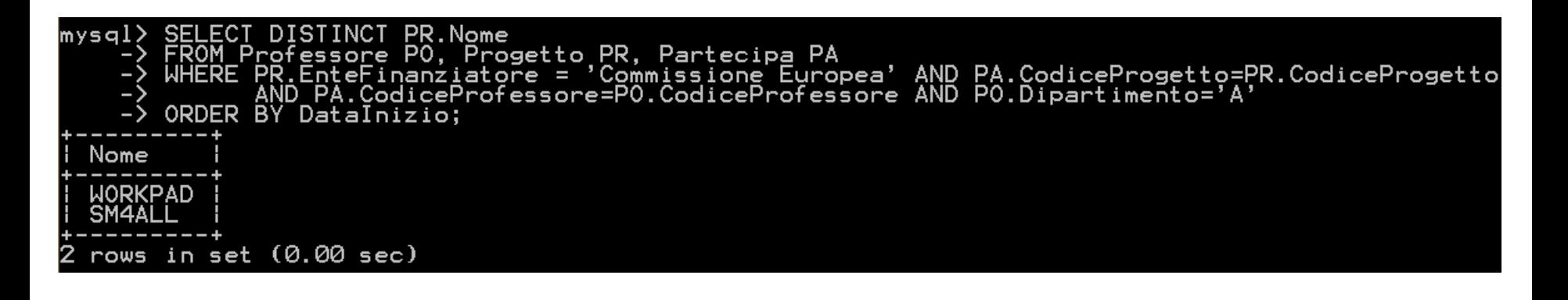